# Symantec™ ServiceDesk 7.5 MP1 Release Notes

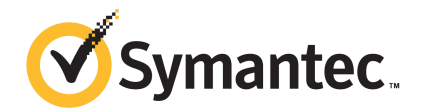

# Symantec™ ServiceDesk 7.5 MP1 Release Notes

The software described in this book is furnished under a license agreement and may be used only in accordance with the terms of the agreement.

#### Legal Notice

Copyright © 2013 Symantec Corporation. All rights reserved.

Symantec, the Symantec Logo, the Checkmark Logo, Altiris, and any Altiris or Symantec trademarks used in the product are trademarks or registered trademarks of Symantec Corporation or its affiliates in the U.S. and other countries. Other names may be trademarks of their respective owners.

The product described in this document is distributed under licenses restricting its use, copying, distribution, and decompilation/reverse engineering. No part of this document may be reproduced in any form by any means without prior written authorization of Symantec Corporation and its licensors, if any.

THE DOCUMENTATION IS PROVIDED "AS IS" AND ALL EXPRESS OR IMPLIED CONDITIONS, REPRESENTATIONS AND WARRANTIES, INCLUDING ANY IMPLIED WARRANTY OF MERCHANTABILITY, FITNESS FOR A PARTICULAR PURPOSE OR NON-INFRINGEMENT, ARE DISCLAIMED, EXCEPT TO THE EXTENT THAT SUCH DISCLAIMERS ARE HELD TO BE LEGALLY INVALID. SYMANTEC CORPORATION SHALL NOT BE LIABLE FOR INCIDENTAL OR CONSEQUENTIAL DAMAGES IN CONNECTION WITH THE FURNISHING, PERFORMANCE, OR USE OF THIS DOCUMENTATION. THE INFORMATION CONTAINED IN THIS DOCUMENTATION IS SUBJECT TO CHANGE WITHOUT NOTICE.

The Licensed Software and Documentation are deemed to be commercial computer software as defined in FAR 12.212 and subject to restricted rights as defined in FAR Section 52.227-19 "Commercial Computer Software - Restricted Rights" and DFARS 227.7202, "Rights in Commercial Computer Software or Commercial Computer Software Documentation", as applicable, and any successor regulations. Any use, modification, reproduction release, performance, display or disclosure of the Licensed Software and Documentation by the U.S. Government shall be solely in accordance with the terms of this Agreement.

Symantec Corporation 350 Ellis Street Mountain View, CA 94043

<http://www.symantec.com>

# Symantec™ServiceDesk 7.5 MP1 Release Notes

This document includes the following topics:

- About [ServiceDesk](#page-3-0) 7.5 MP1
- What's new in [ServiceDesk](#page-4-0) 7.5 MP1
- [ServiceDesk](#page-6-0) 7.5 MP1 support matrix
- System [requirements](#page-7-0) for ServiceDesk
- Server [configuration](#page-13-0) options for ServiceDesk
- Installing [ServiceDesk](#page-15-0) 7.5 MP1
- Upgrading from [ServiceDesk](#page-16-0) 7.5 to ServiceDesk 7.5 MP1
- **Migrating to [ServiceDesk](#page-17-0) 7.5 MP1**
- Migrating data to [ServiceDesk](#page-17-1) 7.5 MP1
- **[Known](#page-18-0) issues**
- **Fixed [issues](#page-23-0)**
- <span id="page-3-0"></span>Other [things](#page-26-0) to know
- [Documentation](#page-30-0) that is installed
- **Other [information](#page-30-1)**

# About ServiceDesk 7.5 MP1

Symantec ServiceDesk improves your infrastructure's service management.

It is ITIL-based and includes all of the primary ITIL Service Management processes. These processes include Incident Management, Problem Management, Change Management, and Knowledge Management. ServiceDesk also includes a Service Catalog that lets your users choose service items. It also includes an Active Directory Self-Service Catalog that lets users easily and securely reset passwords and access network shares.

ServiceDesk uses the Symantec Workflow framework to manage service tickets, provide reports, and integrate with the Configuration Management Database (CMDB).

You can configure ServiceDesk to meet your organization's specific requirements. These configurations include setting up business hours, routing rules for incidents and changes, and email templates and notification rules. You can implement advanced customizations. These customizations may include creating data types, modifying feeder forms, modifying the Process View page, and adding fields to reports.

For more information, see the following:

Symantec™ ServiceDesk 7.5 MP1 [Implementation](http://www.symantec.com/docs/DOC6513) Guide

Symantec™ [ServiceDesk](http://www.symantec.com/docs/DOC6514) 7.5 MP1 User Guide

For videos and articles, join the Symantec sponsored ServiceDesk user group on Symantec Connect:

<http://www.symantec.com/connect/groups/symantec-servicedesk>

For continuous documentation updates, subscribe to the following forum on Symantec Connect:

<www.symantec.com/connect/endpoint-management/>

See "What's new in [ServiceDesk](#page-4-0) 7.5 MP1" on page 5.

<span id="page-4-0"></span>See "Installing [ServiceDesk](#page-15-0) 7.5 MP1" on page 16.

See "Upgrading from [ServiceDesk](#page-16-0) 7.5 to ServiceDesk 7.5 MP1" on page 17.

See "Migrating to [ServiceDesk](#page-17-0) 7.5 MP1" on page 18.

# What's new in ServiceDesk 7.5 MP1

In the 7.5 MP1 release of ServiceDesk, the following new features are introduced:

| <b>Feature</b>                                                                                 | <b>Description</b>                                                                                                    |  |
|------------------------------------------------------------------------------------------------|----------------------------------------------------------------------------------------------------|--|
| Ability to authenticate an SMTP server<br>that requires authentication to send<br>emails       | You can authenticate an SMTP server during<br>$\blacksquare$<br>installation or upgrade when you configure the<br>outbound and the inbound email settings.<br>You can authenticate an SMTP server in the<br>$\blacksquare$<br>Process Manager portal from the Application<br>Properties page and in Master Settings. |  |
| Ability to specify times when you<br>schedule changes.                                         | The Change Management process lets you specify<br>the dates and times when you schedule your<br>changes.                                                                                                    |  |
| Ability to assign subtasks to groups.                                                          | The Incident Management process lets you assign<br>subtasks to users and groups.                                                                                                    |  |
| Ability to set the incident resolution<br>timeout.                                             | The Incident Management incident resolution<br>timeout can be configured from the Application<br>Properties page in the Process Manager portal.                                                                                                    |  |
|                                                                                                | By default, the incident resolution timeout is set to<br>three days.                                                                                                    |  |
| Ability to set the level of classification<br>that is required to resolve an incident.         | The level of classification to resolve an incident<br>can be configured from the Application Properties<br>page in the Process Manager portal. By default,<br>the Incident Management process only requires a<br>partial classification to resolve an incident.                                                      |  |
|                                                                                                | Classifications requirements can be set to full or<br>partial.                                                                                                    |  |
| Process Messages and Comments<br>display first and last names in addition<br>to email address. | Technicians can view the first and last names and<br>email addresses in the <b>Comments</b> and the<br>Process History sections on the Incident ticket's<br>Process View page.                                                                                                    |  |
| Active Directory auto-authentication is<br>supported in Chrome and Firefox.                    | Active Directory auto-authentication is supported<br>in Chrome and Firefox in addition to Internet<br>Explorer.                                                                                                    |  |
|                                                                                                | For any additional configurations that may be<br>required, see the knowledge base article, Pass-thru<br>Authentication with Chrome & Firefox on<br>ServiceDesk & Workflow at:                                                                                                    |  |
|                                                                                                | http://www.symantec.com/docs/TECH204270                                                                                                    |  |

Table 1-1 List of new features in ServiceDesk 7.5 MP1

| <b>Feature</b>                                           | <b>Description</b>                                                                                                    |
|----------------------------------------------------------|----------------------------------------------------------------------------------------------------|
| New Incident Management automation<br>ruleset conditions | The <b>Incident Type</b> condition was added to the<br>t a c<br>Incident Management Process Automation<br>Rulesets.<br>The Incident Is In Queue condition was added<br>$\blacksquare$<br>to the Incident Management Process<br>Automation Rulesets. |

Table 1-1 List of new features in ServiceDesk 7.5 MP1 *(continued)*

See "Installing [ServiceDesk](#page-15-0) 7.5 MP1" on page 16.

<span id="page-6-0"></span>See "Upgrading from [ServiceDesk](#page-16-0) 7.5 to ServiceDesk 7.5 MP1" on page 17.

See "Migrating to [ServiceDesk](#page-17-0) 7.5 MP1" on page 18.

# ServiceDesk 7.5 MP1 support matrix

The support matrix provides an overview of the primary ServiceDesk components and their supported operating systems. It displays the versions of the operating systems that are supported and the versions that are not supported in ServiceDesk 7.5 MP1.

See "System requirements for [ServiceDesk"](#page-7-0) on page 8.

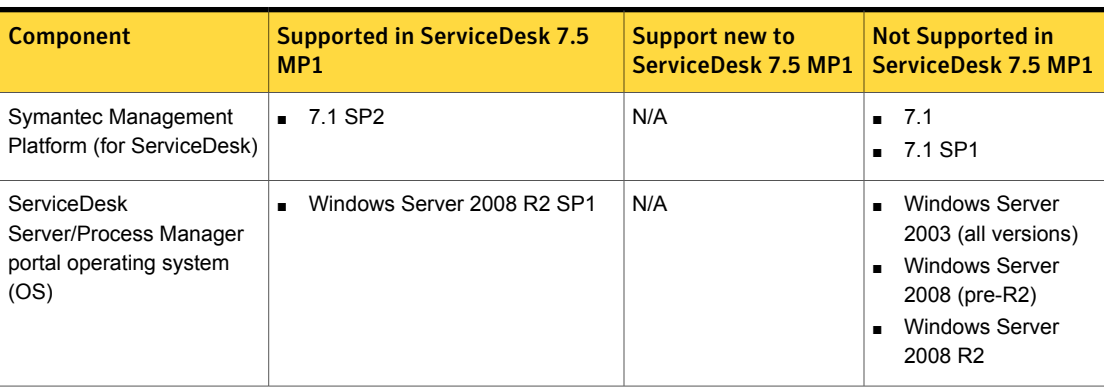

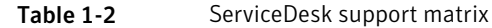

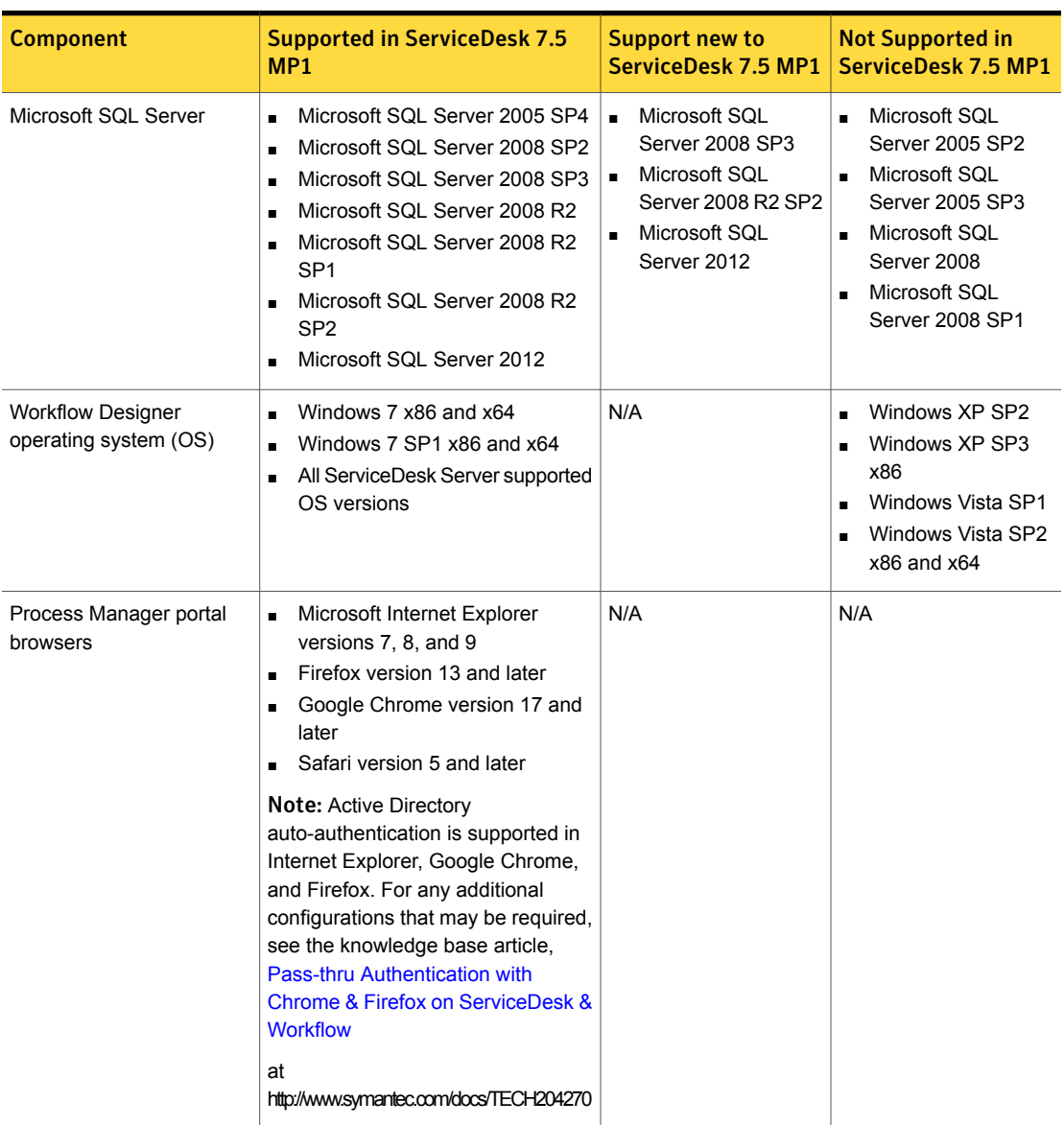

#### Table 1-2 ServiceDesk support matrix *(continued)*

# System requirements for ServiceDesk

<span id="page-7-0"></span>ServiceDesk requires that you dedicate certain servers.

You can use any of several configurations for setting up the Symantec Management Platform, the ServiceDesk server, and the SQL Server.

See "Server configuration options for [ServiceDesk"](#page-13-0) on page 14.

Table 1-3 The dedicated servers that ServiceDesk requires

| <b>Server</b>       | <b>Description</b>                                                                                                   |  |
|---------------------|----------------------------------------------------------------------------------------------------|--|
| Symantec            | ServiceDesk requires a 7.1 SP2 instance of the Symantec Management Platform.                                         |  |
| Management Platform | See "ServiceDesk requirements for the Symantec Management Platform" on page 9.                                       |  |
| ServiceDesk server  | The ServiceDesk server is a 64-bit server on which you install the Workflow Platform and the<br>ServiceDesk modules. |  |
|                     | This server might also be referred to as the Process Manager server or the Workflow Server.                          |  |
|                     | This server cannot contain an installation of Helpdesk Solution.                                                     |  |
|                     | See "System requirements for the ServiceDesk server" on page 10.                                                     |  |
| <b>SQL Server</b>   | The Process Manager databases must reside on a SQL Server.                                                           |  |
|                     | Symantec recommends that ServiceDesk has its own dedicated off-box SQL Server.                                       |  |
|                     | See "System requirements for the SQL Server" on page 12.                                                             |  |
|                     | See "About supported SQL Server collations for the Process Manager database" on page 13.                             |  |

<span id="page-8-0"></span>See ["Requirements](#page-13-1) for the ServiceDesk client computers" on page 14.

### ServiceDesk requirements for the Symantec Management Platform

ServiceDesk requires a 7.1 SP2 instance of the Symantec Management Platform to be installed and running. The Symantec Management Platform must always be installed on its own 64-bit server.

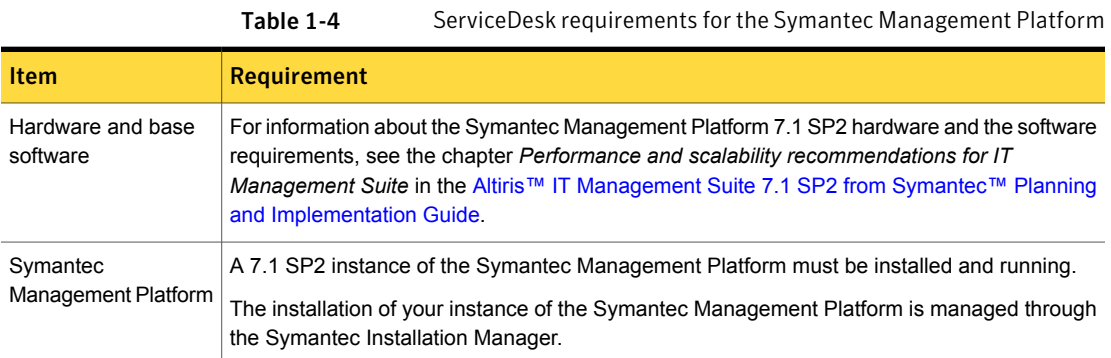

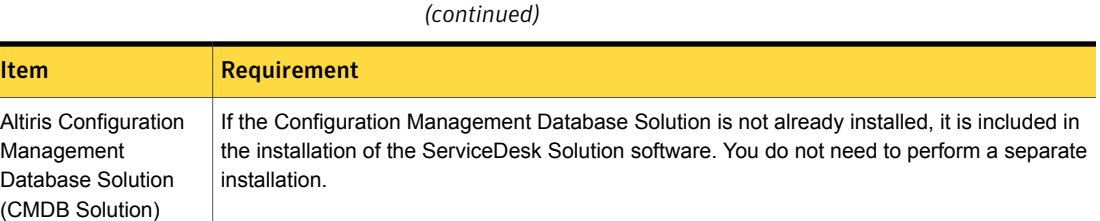

<span id="page-9-0"></span>See "System requirements for [ServiceDesk"](#page-7-0) on page 8.

### System requirements for the ServiceDesk server

The ServiceDesk software is installed on the ServiceDesk server. This server cannot contain an installation of Helpdesk Solution.

Table 1-4 ServiceDesk requirements for the Symantec Management Platform

When you install the ServiceDesk software and SQL Server on different servers, the servers must meet the following requirements:

- Both servers must be members of the same domain.
- This configuration must be installed in an Active Directory environment.

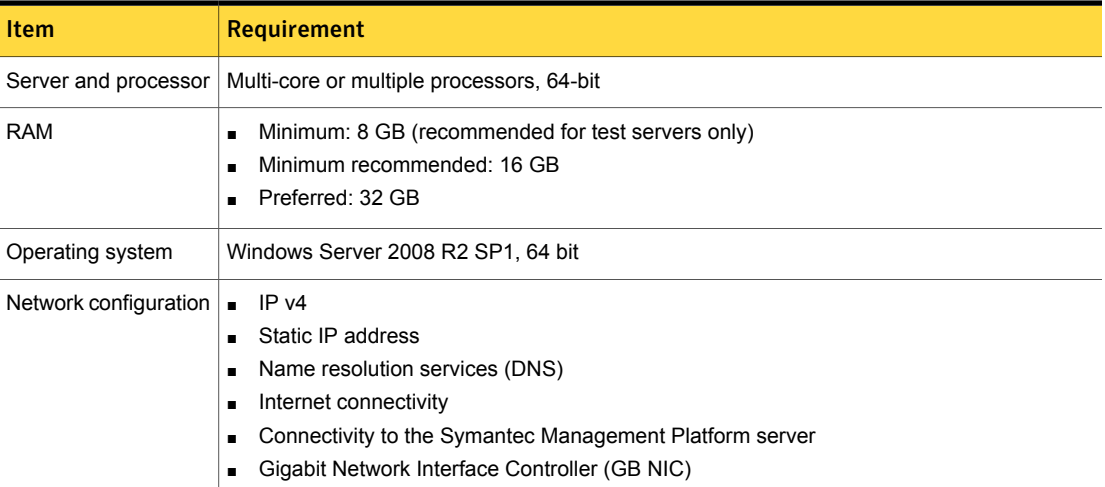

#### Table 1-5 System requirements for the ServiceDesk server

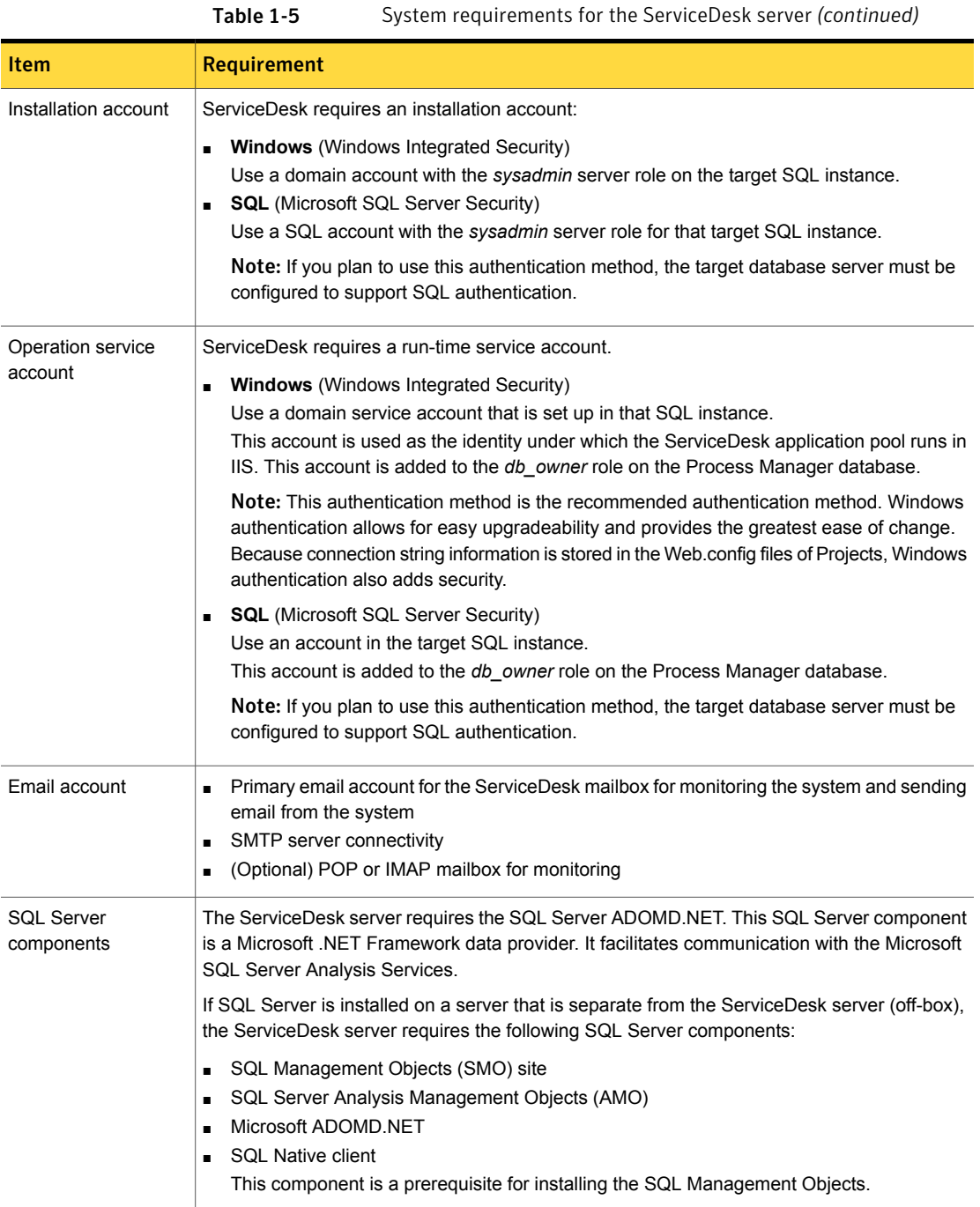

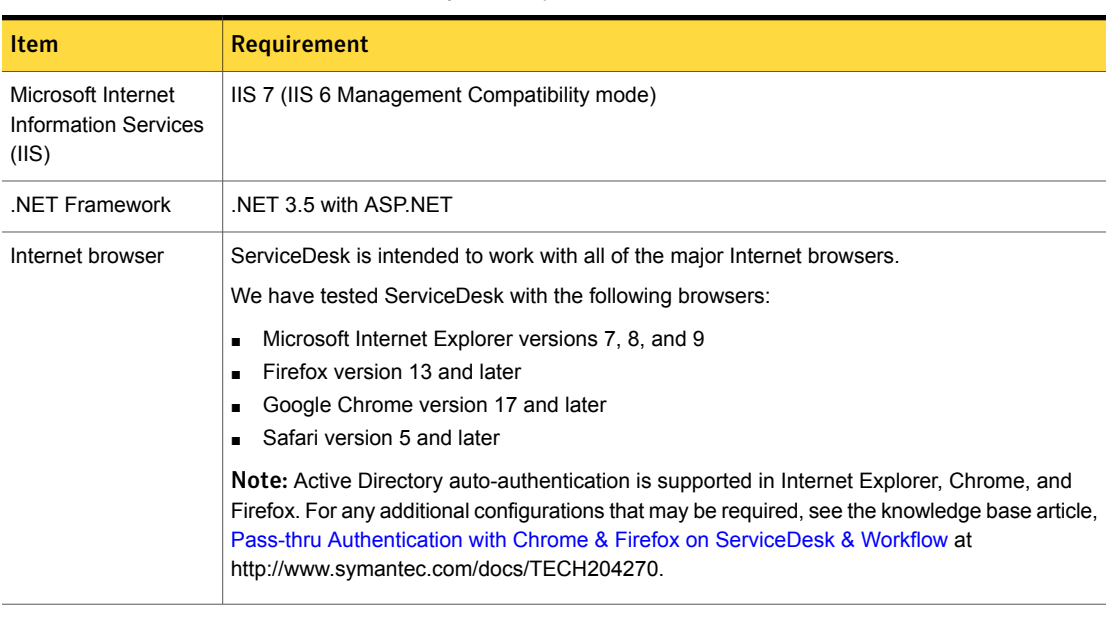

Table 1-5 System requirements for the ServiceDesk server *(continued)*

You can use any of several configurations for setting up the Symantec Management Platform, the ServiceDesk server, and the SQL Server.

<span id="page-11-0"></span>See "Server configuration options for [ServiceDesk"](#page-13-0) on page 14.

See "System requirements for [ServiceDesk"](#page-7-0) on page 8.

### System requirements for the SQL Server

ServiceDesk requires an installation of Microsoft SQL Server.

When you install the ServiceDesk software and SQL Server on different servers, the servers must meet the following requirements:

- Both servers must be members of the same domain.
- This configuration must be installed in an Active Directory environment.

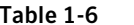

System requirements for the SQL Server

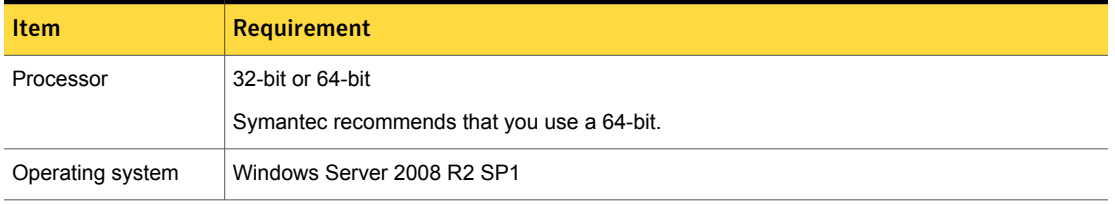

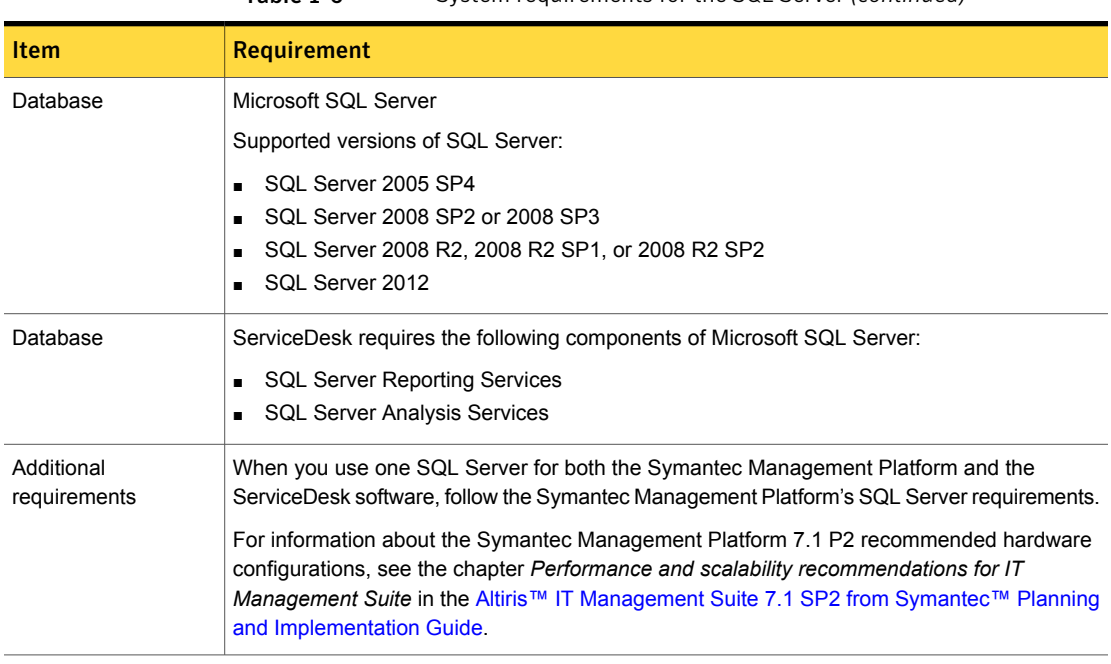

Table 1-6 System requirements for the SQL Server *(continued)*

You can use any of several configurations for setting up the Symantec Management Platform, the ServiceDesk server, and the SQL Server.

<span id="page-12-0"></span>See "Server configuration options for [ServiceDesk"](#page-13-0) on page 14.

See "System requirements for [ServiceDesk"](#page-7-0) on page 8.

### About supported SQL Server collations for the Process Manager database

The Process Manager database supports the following SQL Server collations:

■ SQL\_Latin1\_General\_CP1\_CI\_AS - Latin alphabet, case insensitive, accent sensitive

By default, the Process Manager database is created with this collation.

■ SQL\_Latin1\_General\_CP1\_CS\_AS - Latin alphabet, case sensitive, accent sensitive

If during installation the user checks the option to make the database case sensitive, the Process Manager database is created with this collation.

See "System requirements for [ServiceDesk"](#page-7-0) on page 8.

### Requirements for the ServiceDesk client computers

<span id="page-13-1"></span>The client computers access ServiceDesk from an Internet browser. ServiceDesk is intended to work with all the major Internet browsers.

Note:Active Directory auto-authentication is supported in Internet Explorer, Chrome, and Firefox.For any additional configurations that may be required, see the knowledge base article, Pass-thru [Authentication](http://www.symantec.com/docs/TECH204270) with Chrome & Firefox on [ServiceDesk](http://www.symantec.com/docs/TECH204270) & Workflow at http://www.symantec.com/docs/TECH204270.

We have tested ServiceDesk with the following browsers:

- Microsoft Internet Explorer versions 7, 8, and 9
- **Firefox version 13 and later**
- Google Chrome version 17 and later
- <span id="page-13-0"></span>■ Safari version 5 and later

See "System requirements for [ServiceDesk"](#page-7-0) on page 8.

## Server configuration options for ServiceDesk

The ServiceDesk installation requires that you dedicate certain servers: a Symantec Management Platform, a ServiceDesk server, and a SQL Server.

See "System requirements for [ServiceDesk"](#page-7-0) on page 8.

The server configuration that you use for a ServiceDesk installation depends on your environment, datacenter design, and budget.

Requirements for server A server configuration is valid if it meets the following requirements: configurations

■ Microsoft SQL Server is installed on either a 32-bit server or a 64-bit server.

Symantec recommends that you use a 64-bit server.

- The Symantec Management Platform and the ServiceDesk Solution software are installed on a 64-bit server.
- ServiceDesk is installed on a 64-bit server. Separate from the Symantec Management Platform

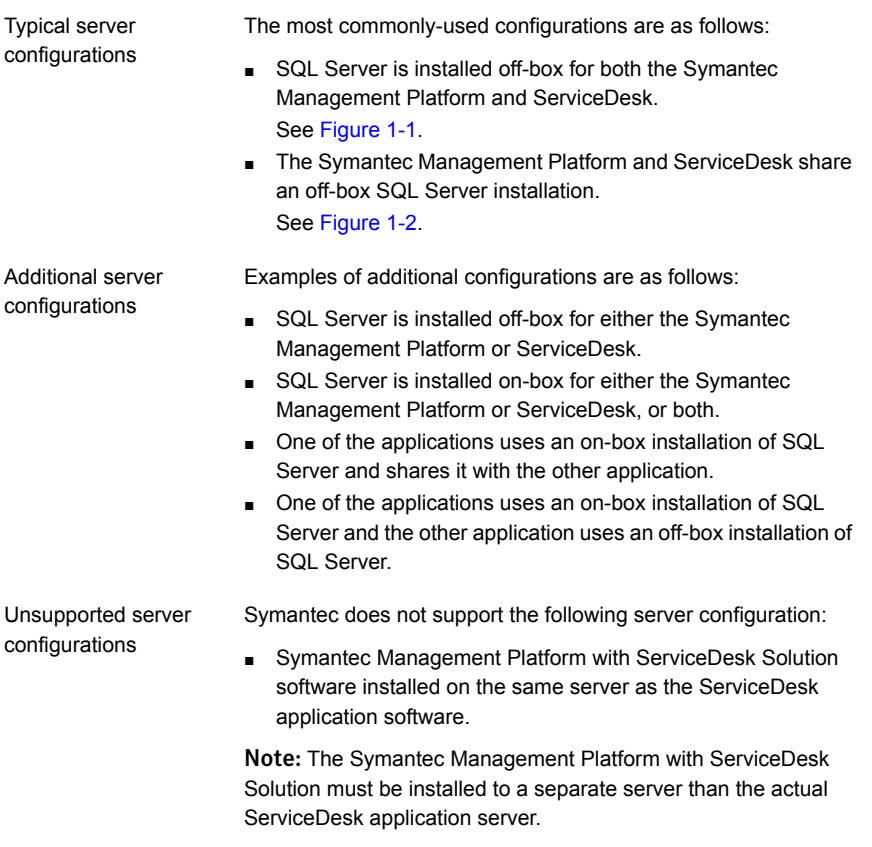

<span id="page-14-0"></span>Figure 1-1 Both Symantec Management Platform and ServiceDesk have their own off-box SQL Server

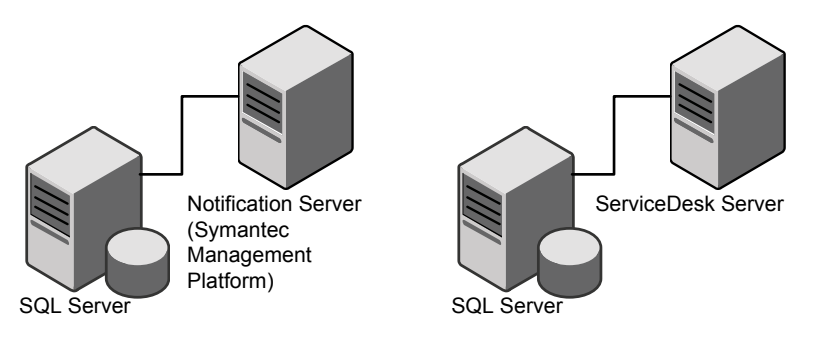

<span id="page-15-1"></span>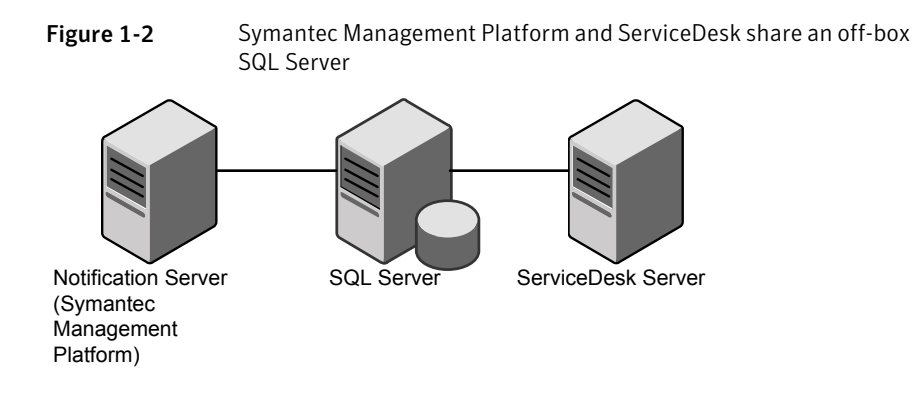

## Installing ServiceDesk 7.5 MP1

<span id="page-15-0"></span>You can install ServiceDesk as a standalone product. You can also install ServiceDesk and use it along with the other products in the IT Management Suite.

Before you install ServiceDesk on the ServiceDesk server, see the topic "ServiceDesk scalability" in the *Symantec™ ServiceDesk 7.5 MP1 Implementation Guide* at:

#### <http://www.symantec.com/docs/DOC6513>

Things to know about the ServiceDesk installation process:

- ServiceDesk 7.5 MP1 is compatible with Symantec Management Platform versions 7.1 SP2 and 7.1 SP2 MP1. It is also compatible with IT Management Suite versions 7.1 SP2 and 7.1 SP2 MP1.
- You use the Symantec Installation Manager (SIM) to install the ServiceDesk Solution software. The ServiceDesk Solution software grants you access to the ServiceDesk Server installer.
- You use the ServiceDesk server installer to install the ServiceDesk application on your new designated server.

For information about installing ServiceDesk, see the *Symantec™ ServiceDesk 7.5 MP1 Implementation Guide* at:

[http://www.symantec.com/docs/DOC6513.](http://www.symantec.com/docs/DOC6513)

For information about installing the IT Management Suite, see the *Altiris™ IT Management Suite 7.1 SP2 from Symantec™ Planning and Implementation Guide* at:

<http://www.symantec.com/docs/DOC4827>

<span id="page-16-0"></span>See "About [ServiceDesk](#page-3-0) 7.5 MP1" on page 4. See "Upgrading from [ServiceDesk](#page-16-0) 7.5 to ServiceDesk 7.5 MP1" on page 17. See "Migrating to [ServiceDesk](#page-17-0) 7.5 MP1" on page 18.

# Upgrading from ServiceDesk 7.5 to ServiceDesk 7.5 MP1

Existing ServiceDesk 7.5 customers can perform an in-place same-server upgrade to ServiceDesk 7.5 MP1, which involves using the same server hardware.

Things to know about the ServiceDesk upgrade process

- ServiceDesk 7.5 MP1 is compatible with the Symantec Management Platform versions 7.1 SP2 and 7.1 SP2 MP1. It is also compatible with the IT Management Suite versions 7.1 SP2 and 7.1 SP2 MP1
- You use the Symantec Installation Manager (SIM) to upgrade the ServiceDesk Solution software on the Symantec Management Platform. The ServiceDesk Solution software grants you access to the ServiceDesk server installer.
- You use the ServiceDesk server installer to upgrade the ServiceDesk application on your ServiceDesk server.

Warning: Upgrading Workflow that shipped with ServiceDesk 7.5 or ServiceDesk 7.5 MP1 will break ServiceDesk.

Workflow Solution 7.5 is not compatible with ServiceDesk 7.5 or ServiceDesk 7.5 MP1. Do not upgrade the version of Workflow that shipped with ServiceDesk 7.5 or ServiceDesk 7.5 MP1 and is installed on the ServiceDesk Server to Workflow Solution 7.5. This will break ServiceDesk.

For information about upgrading to ServiceDesk 7.5 MP1, see the topic "Process for upgrading from ServiceDesk 7.5 to ServiceDesk 7.5 MP1" in the *Symantec™ ServiceDesk 7.5 MP1 Implementation Guide* at:

<http://www.symantec.com/docs/DOC6513>

See "What's new in [ServiceDesk](#page-4-0) 7.5 MP1" on page 5.

See "Migrating to [ServiceDesk](#page-17-0) 7.5 MP1" on page 18.

# Migrating to ServiceDesk 7.5 MP1

<span id="page-17-0"></span>Existing ServiceDesk 7.0, 7.1, 7.1 SP1, and 7.1 SP2 customers must migrate to ServiceDesk 7.5 MP1, which involves migrating to new hardware. This migration includes both the ServiceDesk server and a new Process Manager database instance. You should plan to install ServiceDesk in a new environment, separate from your existing ServiceDesk server. An in-place upgrade path is not available for pre- 7.5 versions of ServiceDesk. Symantec does not support attempts to install 7.5 MP1 over a pre- 7.5 version of ServiceDesk. You must run both systems in parallel until your previous tickets are closed and necessary data is migrated to your ServiceDesk 7.5 MP1 environment.

Things to know about the ServiceDesk migration process:

- You must first upgrade or migrate your instance of the Symantec Management Platform (and IT Management Suite if installed) to version 7.1 SP2.
- ServiceDesk 7.5 MP1 is compatible with Symantec Management Platform versions 7.1 SP2 and 7.1 SP2 MP1.
- You use the Symantec Installation Manager (SIM) to install or upgrade the ServiceDesk Solution software on the Symantec Management Platform. The ServiceDesk Solution software grants you access to the ServiceDesk server installer.
- You use the ServiceDesk server installer to install the ServiceDesk application on your new designated server.

For information about migrating to ServiceDesk 7.5 MP1, see the topic "Migrating to ServiceDesk 7.5 MP1" in the *Symantec™ ServiceDesk 7.5 MP1 Implementation Guide* at:

#### <http://www.symantec.com/docs/DOC6513>

For more information about upgrading or migrating to Symantec Management Platform 7.1 SP2, see the topic "About upgrading from IT Management Suite 7.1 to 7.1 SP2" in the *Symantec™ Management Platform 7.1 SP2 Installation Guide* at:

<span id="page-17-1"></span><http://www.symantec.com/docs/DOC4798>

See "What's new in [ServiceDesk](#page-4-0) 7.5 MP1" on page 5.

See "Migrating data to [ServiceDesk](#page-17-1) 7.5 MP1" on page 18.

# Migrating data to ServiceDesk 7.5 MP1

You can leverage some of the data from ServiceDesk 7.0 MR2, 7.1 SP1, and 7.1 SP2 in ServiceDesk 7.5 MP1. You can migrate incidents, change requests, problems, and other data. You can access this historical ticket data from ServiceDesk 7.5 MP1 for reporting purposes.

You can also leverage some data from Helpdesk Solution 6.x. You can migrate incidents, categories, and some knowledge base content.

For more information about migrating data to ServiceDesk 7.5 MP1, see the topic "About migrating data to ServiceDesk 7.5 MP1" in the *Symantec™ ServiceDesk 7.5 MP1 Implementation Guide* at:

<span id="page-18-0"></span><http://www.symantec.com/docs/DOC6513>

See "Migrating to [ServiceDesk](#page-17-0) 7.5 MP1" on page 18.

Known issues

### Known issues

The following are known issues for this release. If additional information about an issue is available, the issue has a corresponding Article link.

For the most up-to-date information, latest workarounds, and other technical support information about this solution, see the Technical Support [knowledge](http://www.symantec.com/docs/HOWTO42148) base.

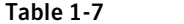

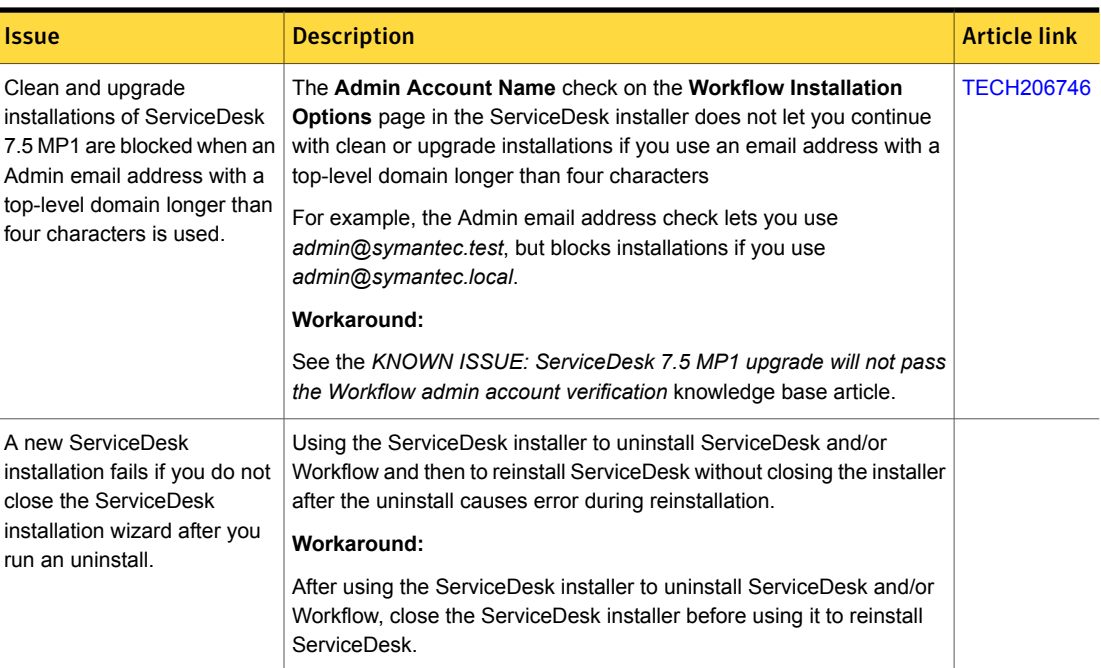

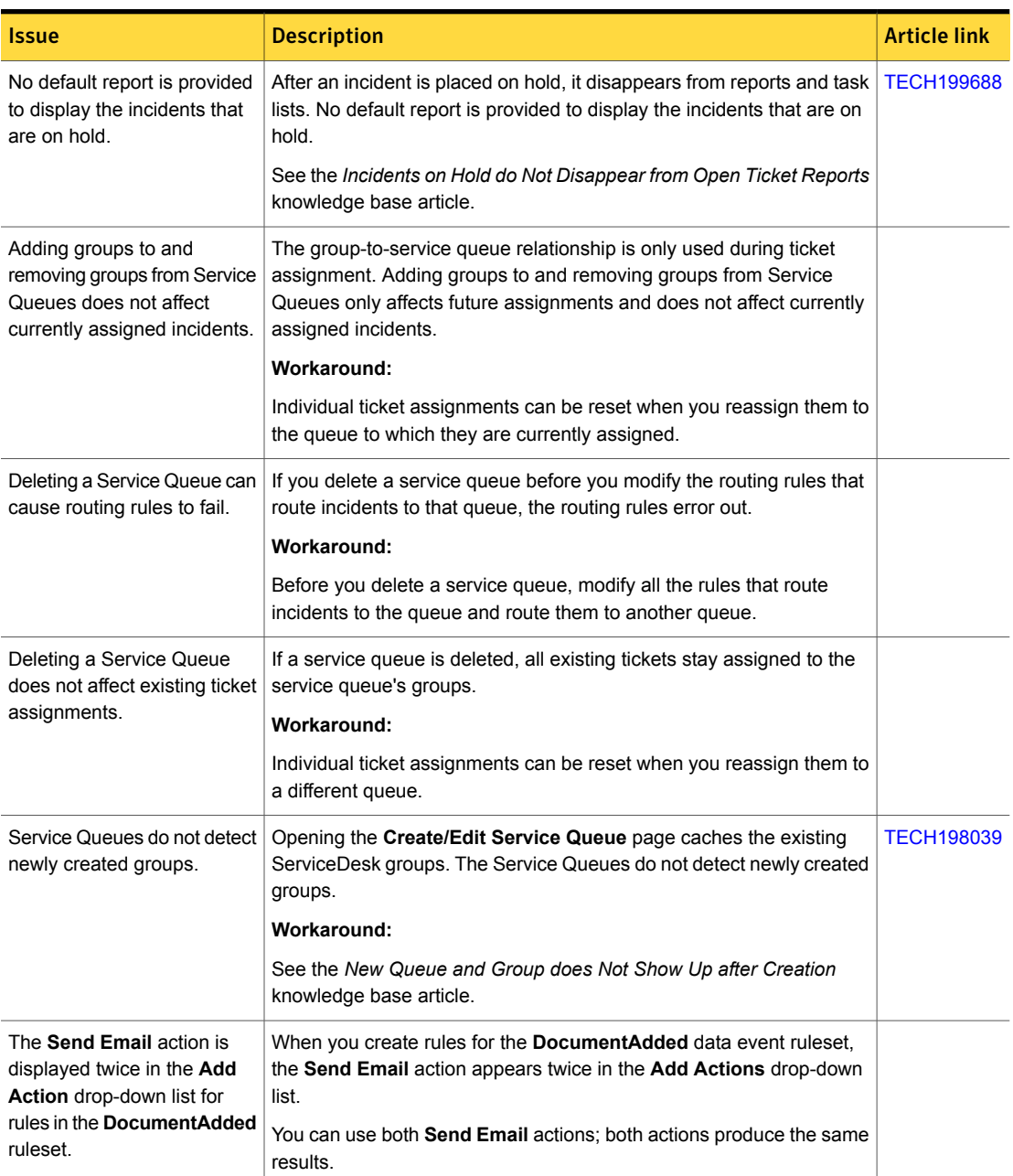

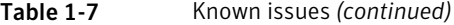

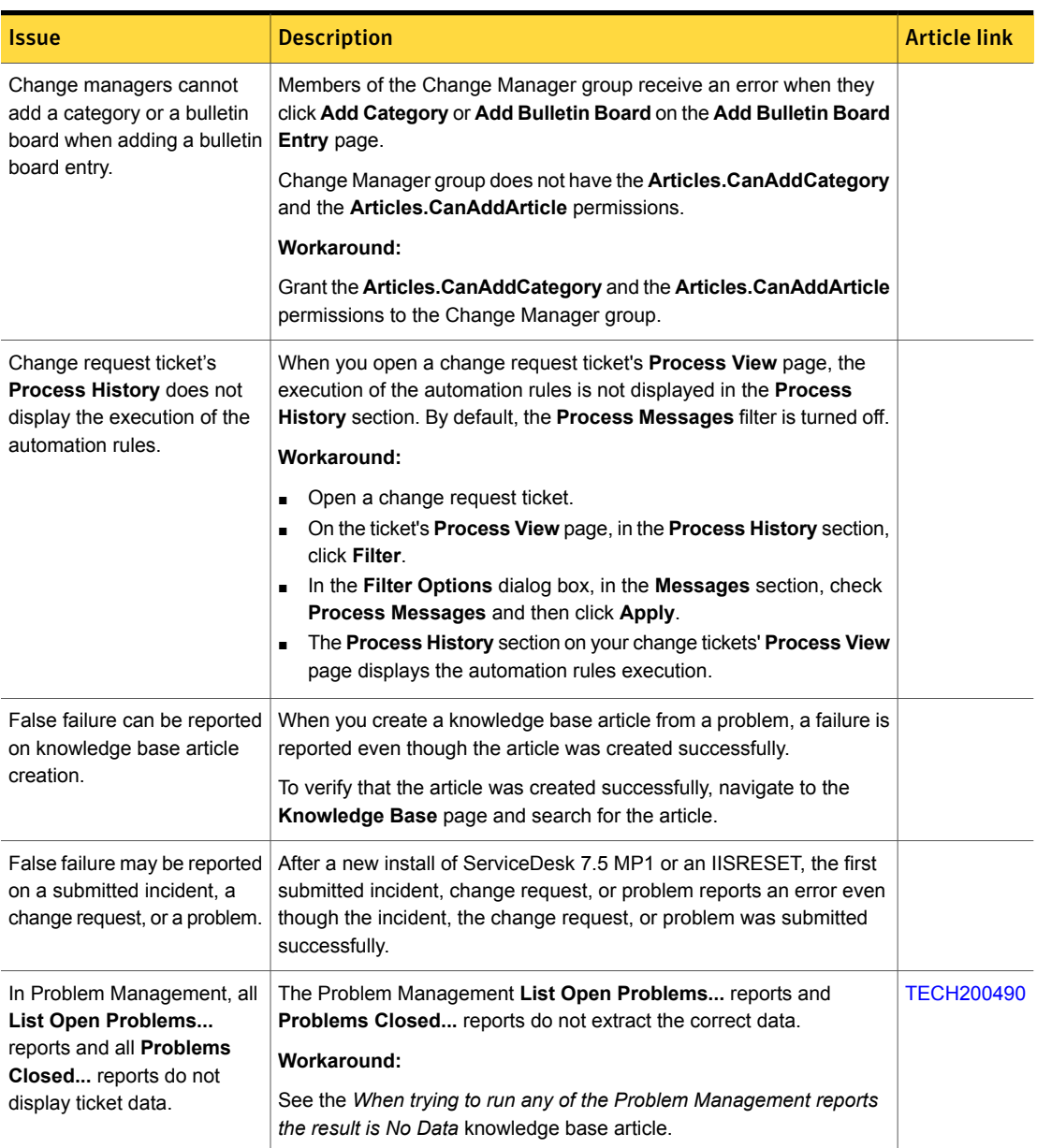

Table 1-7 Known issues *(continued)*

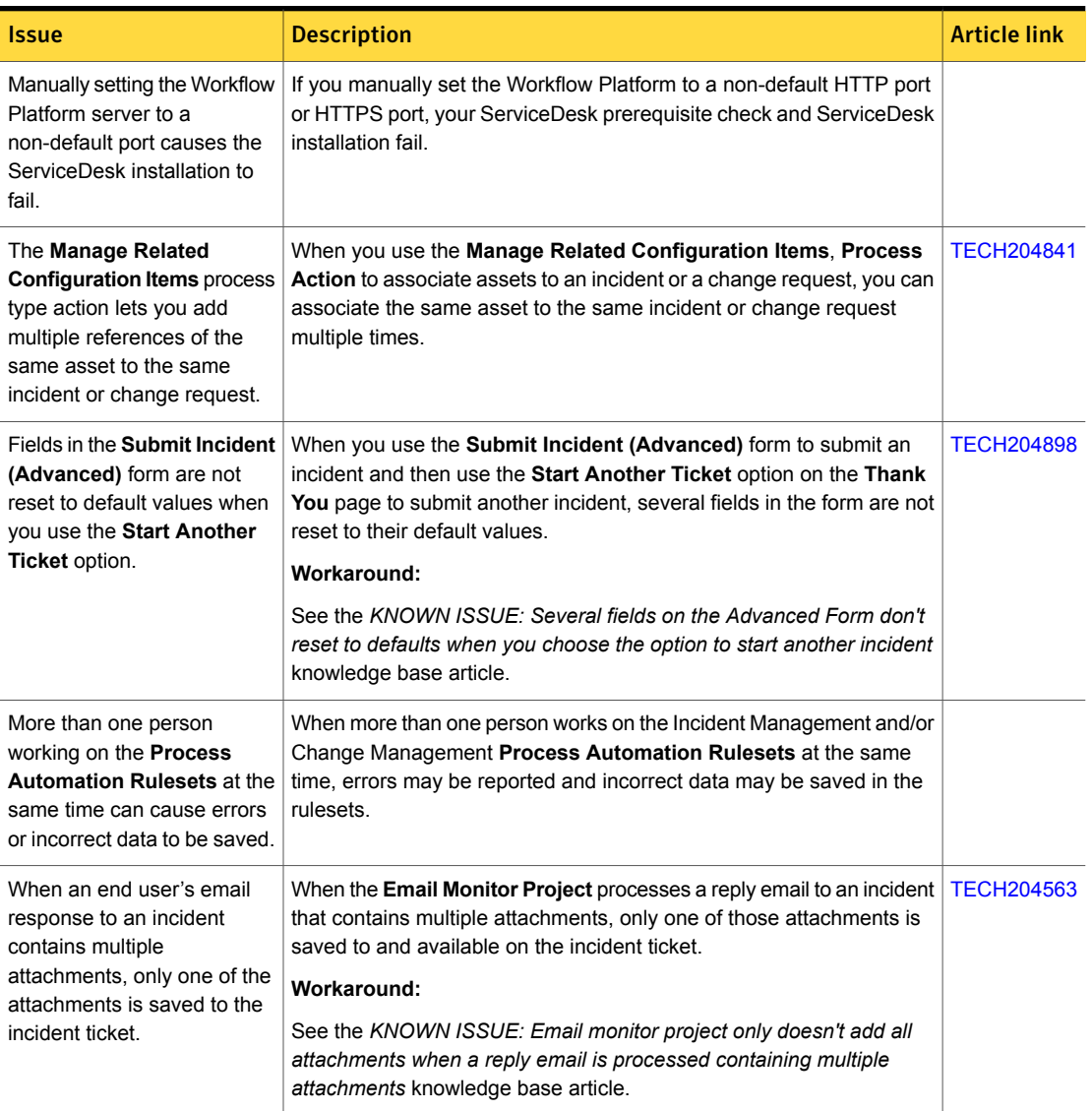

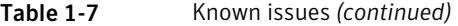

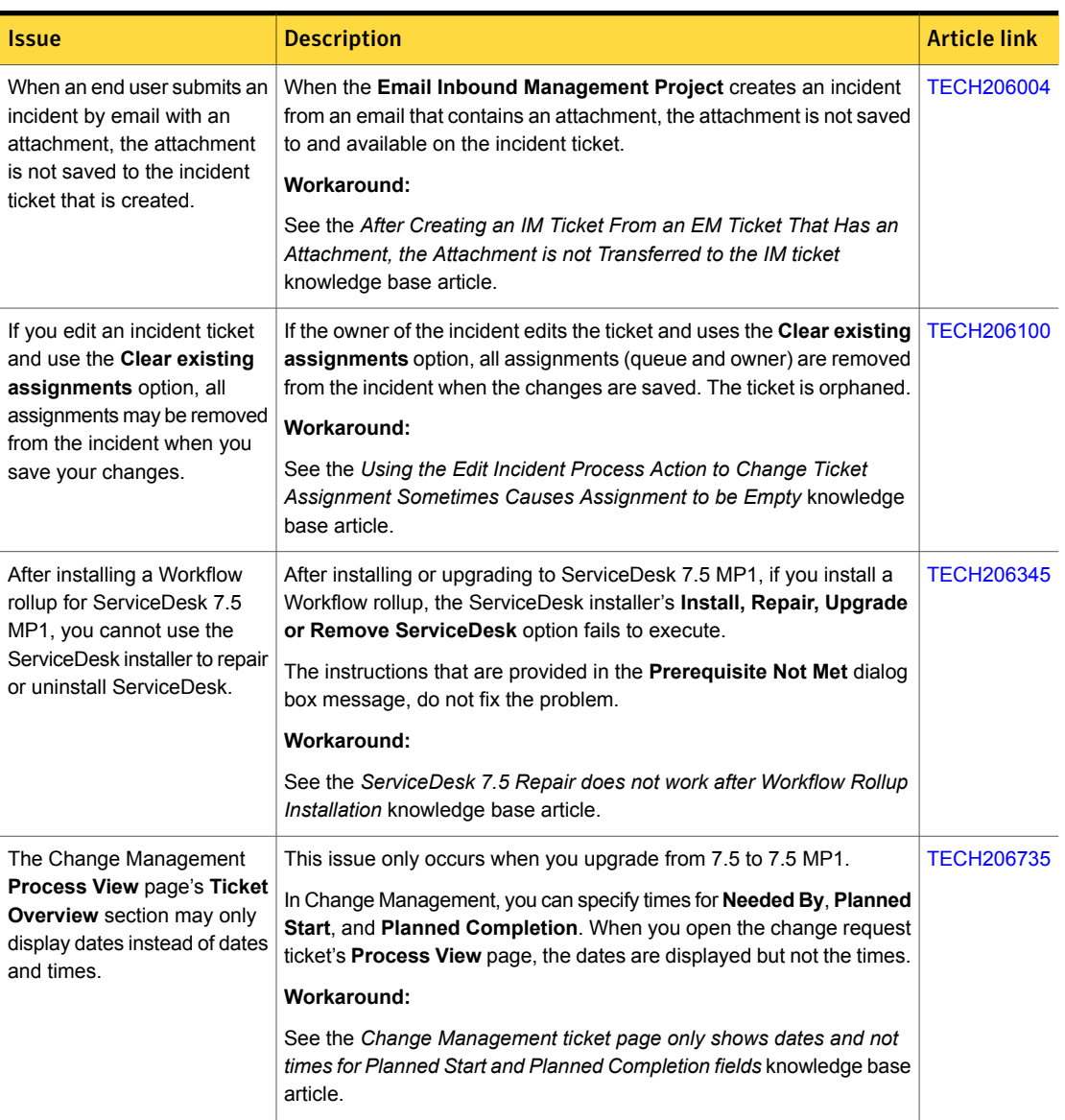

#### Table 1-7 Known issues *(continued)*

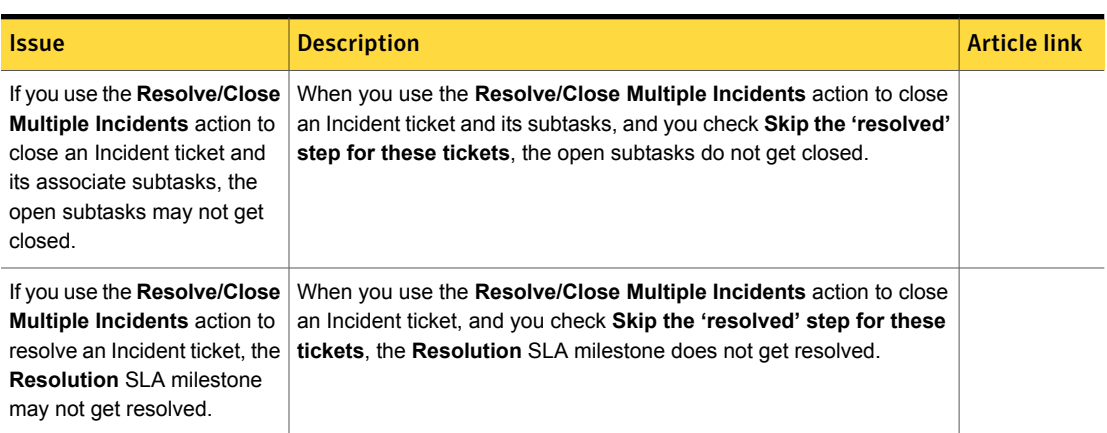

#### Table 1-7 Known issues *(continued)*

# Fixed issues

<span id="page-23-0"></span>The following are the previous issues that were fixed in this release.

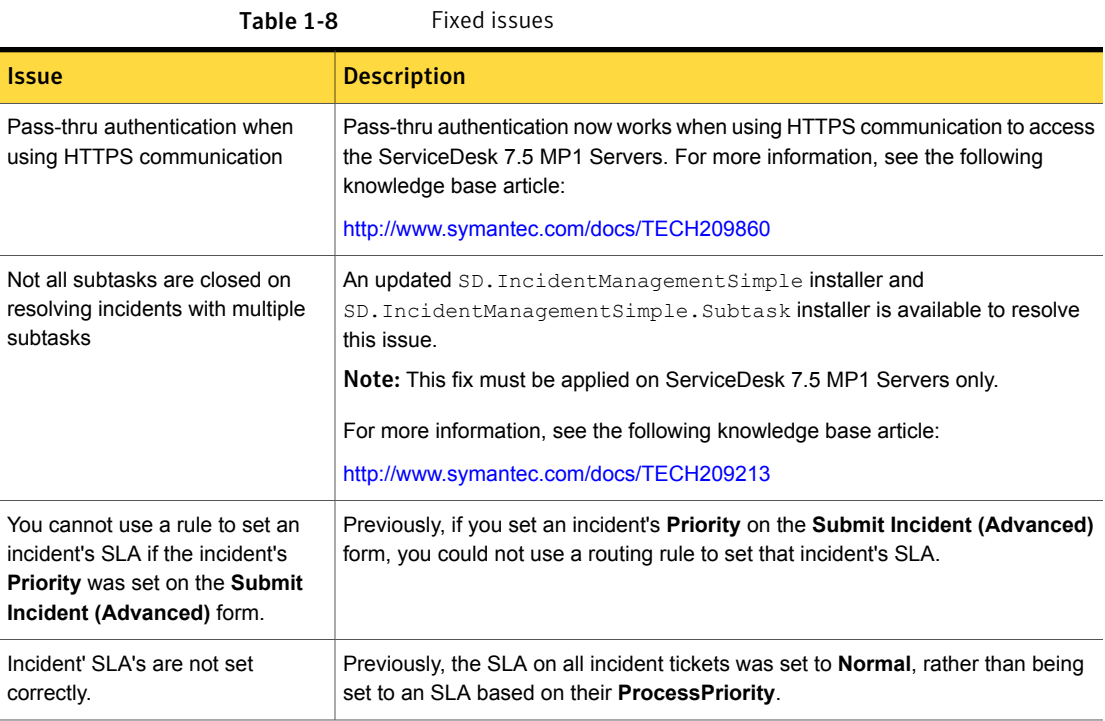

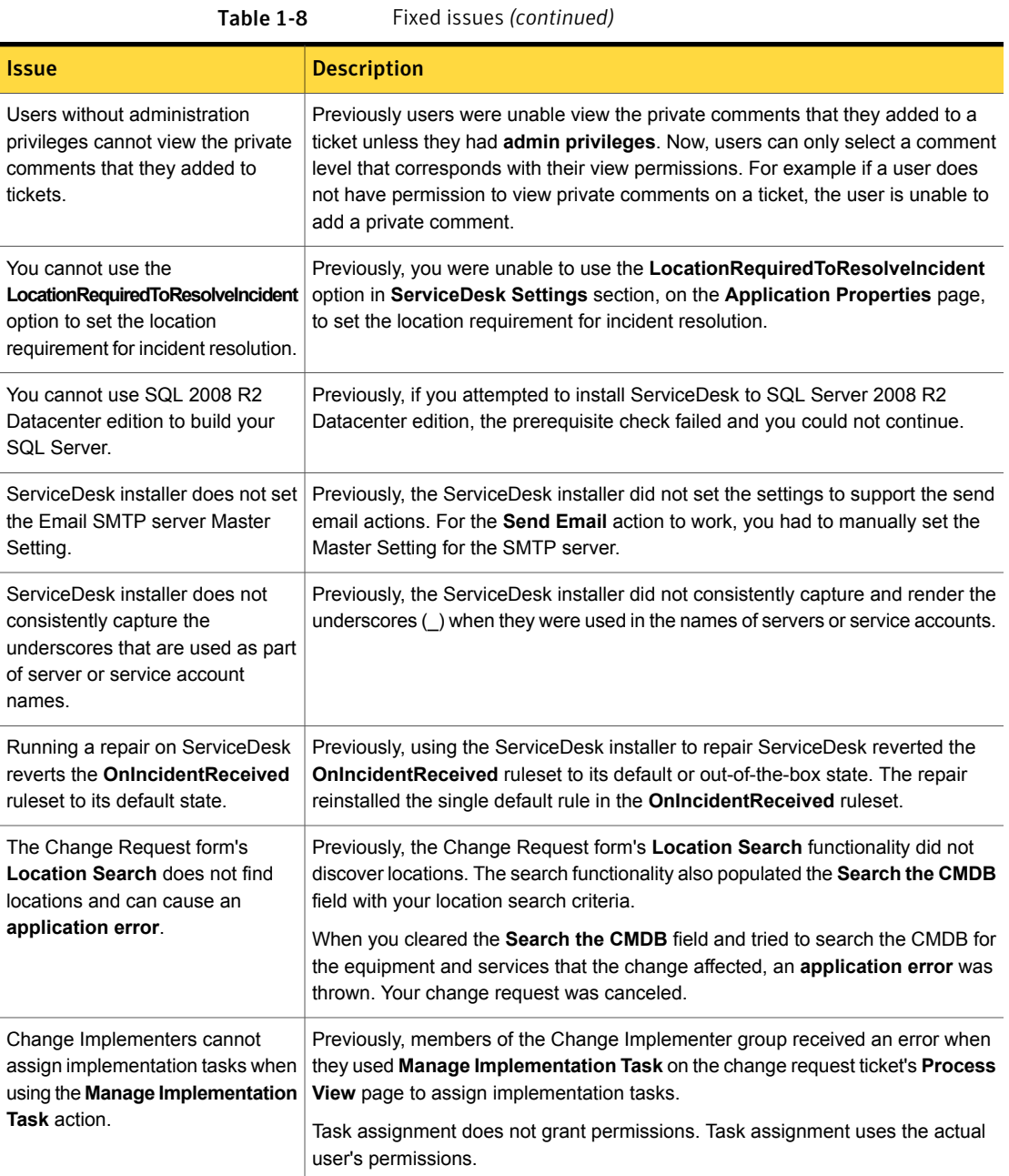

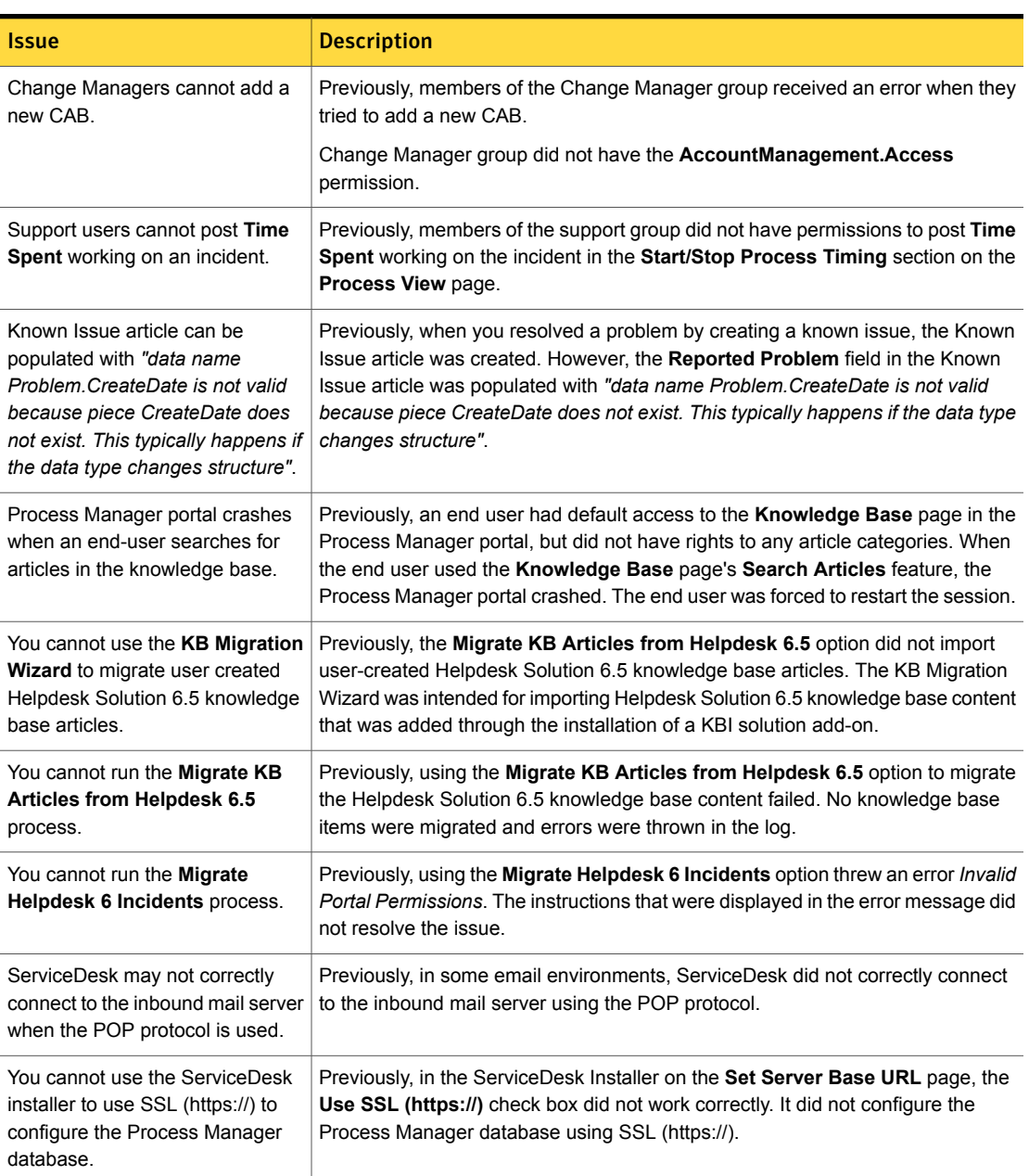

Table 1-8 Fixed issues *(continued)*

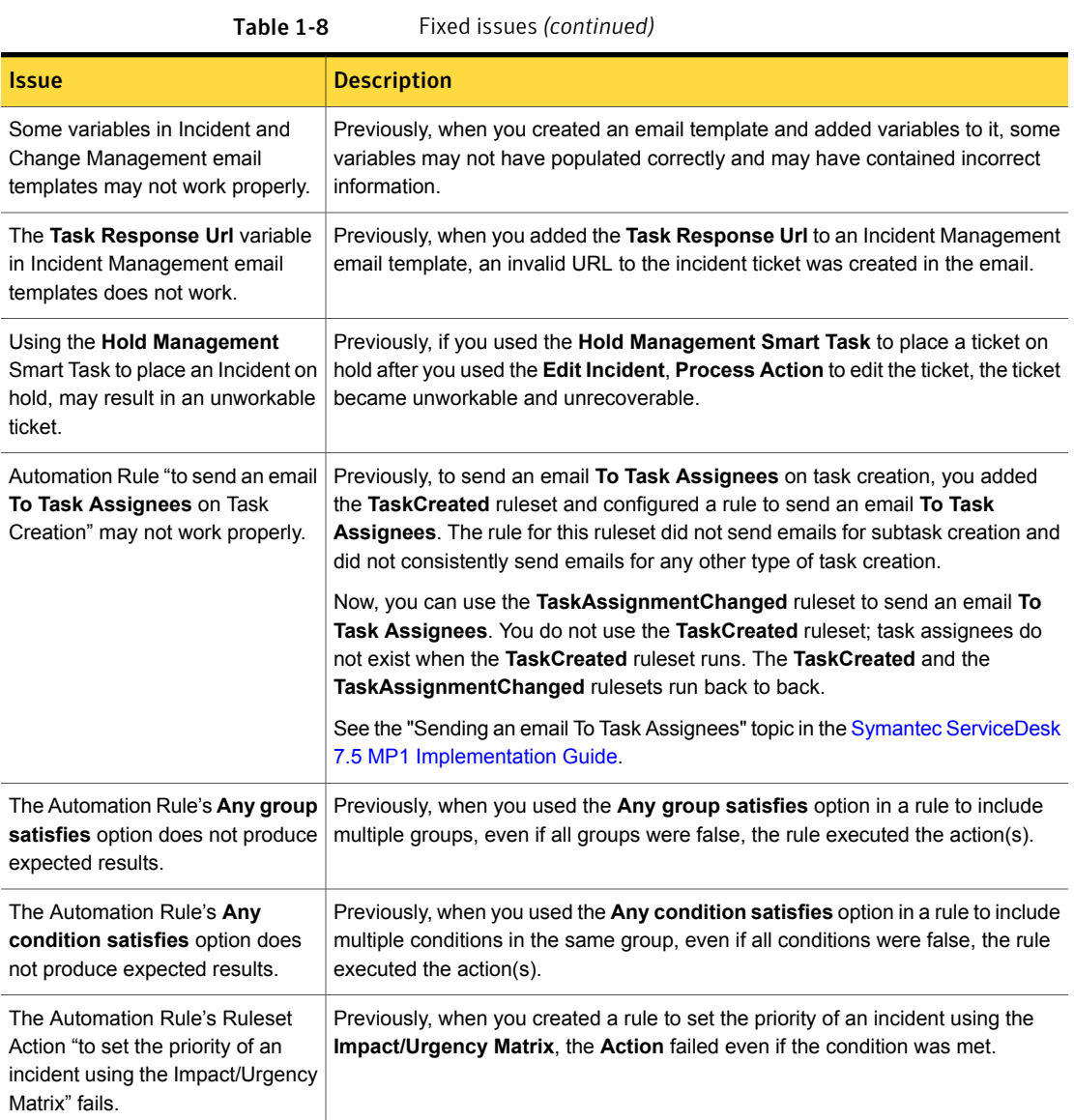

# Other things to know

<span id="page-26-0"></span>The following are things to know about this release. If additional information about an issue is available, the issue has a corresponding Article link.

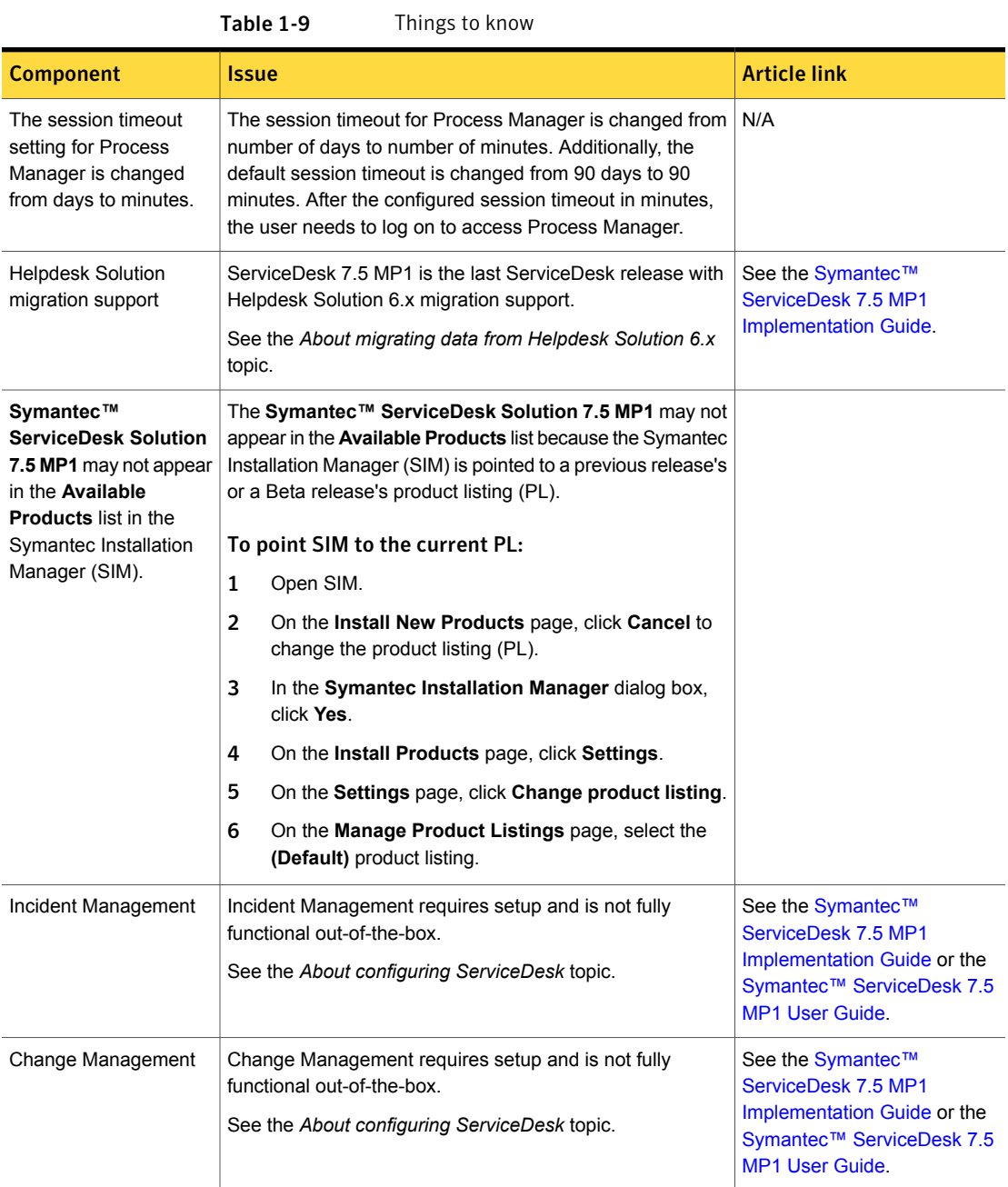

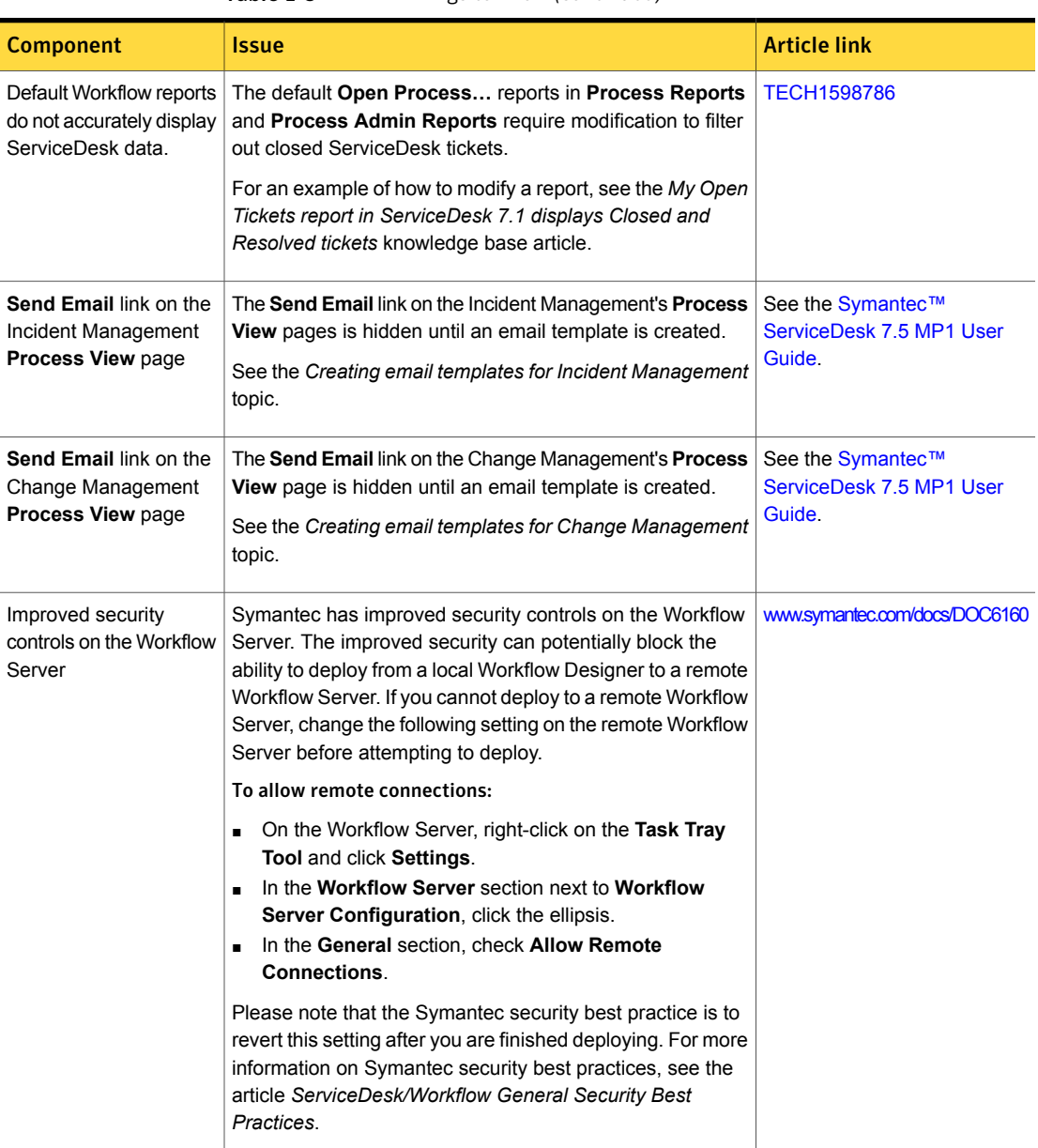

#### Table 1-9 Things to know *(continued)*

| <b>Component</b>                                 | <b>Issue</b>                                                                                                    | <b>Article link</b>                                                                                                    |
|--------------------------------------------------|----------------------------------------------------------------------------------------------------|----------------------------------------------------------------------------------------------------|
| IT Analytics 7.1 SP2                             | ServiceDesk 7.5 MP1 is not compatible with IT Analytics<br>7.1 SP2.                                                                                                    | www.symantec.com/docs/DOC5639                                                                                                 |
|                                                  | If you want to use IT Analytics 7.1 SP2 with ServiceDesk<br>7.5 MP1, a ServiceDesk Pack 7.5 for IT Analytics 7.1 SP2<br>is available.                                                                                  |                                                                                                    |
|                                                  | For more information, see the ServiceDesk Pack for Altiris™<br>IT Analytics 7.1 SP2 from Symantec™ User Guide<br>(ServiceDesk 7.5).                                                                                    |                                                                                                    |
| ServiceDesk Solution<br>Software User Guide      | The ServiceDesk Solution Software User Guide has been<br>deprecated.                                                                                                    | See the Symantec™<br>ServiceDesk 7.5 MP1<br>Implementation Guide or the<br>Symantec™ ServiceDesk 7.5<br><b>MP1 User Guide</b> |
|                                                  | The instructions that were in this guide are now in the<br>ServiceDesk Implementation Guide and ServiceDesk User<br>Guide.                                                                                             |                                                                                                    |
| ServiceDesk Portal User<br>Guide                 | The ServiceDesk Portal User Guide has been deprecated.                                                                                                    | See the Symantec™<br>ServiceDesk 7.5 MP1 User<br>Guide.                                                                       |
|                                                  | The instructions that were in this guide are now in the<br>ServiceDesk User Guide.                                                                                                    |                                                                                                    |
| <b>ServiceDesk</b><br><b>Customization Guide</b> | The ServiceDesk Customization Guide has been<br>deprecated.                                                                                                    | See the Symantec™<br>ServiceDesk 7.5 MP1                                                                                      |
|                                                  | Because of the changes to ServiceDesk, most of the<br>customizations can be accomplished in the Process<br>Manager portal. Some advance customizations can still be<br>accomplished by editing the workflow processes. | Implementation Guide or the<br>Symantec™ ServiceDesk 7.5<br><b>MP1 User Guide</b>                                             |
|                                                  | See the Configuring ServiceDesk and Advanced<br>ServiceDesk customizations topics.                                                                                                    |                                                                                                    |

Table 1-9 Things to know *(continued)*

# Documentation that is installed

Document Description **Description** Description **Location** The Documentation Library, which is available in the Symantec Management Console on the **Help** menu. Context-sensitive help is available for most screens in the Symantec Management Console. You can open context-sensitive help in the following ways: ■ The F1 key when the page is active. ■ The **Context** command, which is available in the Symantec Management Console on the **Help** menu. Information about how to use this product. Help is available at the solution level and at the suite level. This information is available in HTML help format. Help The Documentation Library, which is available in the Symantec Management Console on the **Help** menu. The Documentation Library provides a link to the PDF User Guide on the Symantec support Web site. ■ The **Supported Products A-Z** page, which is available at the following URL: [http://www.symantec.com/](http://www.symantec.com/business/support/index?page=products) [business/support/index?page=products](http://www.symantec.com/business/support/index?page=products) Open your product's support page, and then under **Common Topics**, click **Documentation**. Information about how to use this product.  $\Box$ This information is available in PDF format. User Guide

# Other information

<span id="page-30-1"></span>

**Table 1-11** Information resources that you can use to get more information

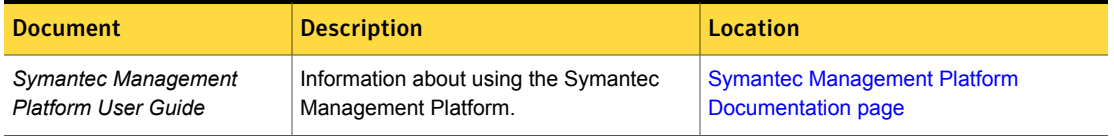

#### <span id="page-30-0"></span>Table 1-10 Documentation that is included into the product installation

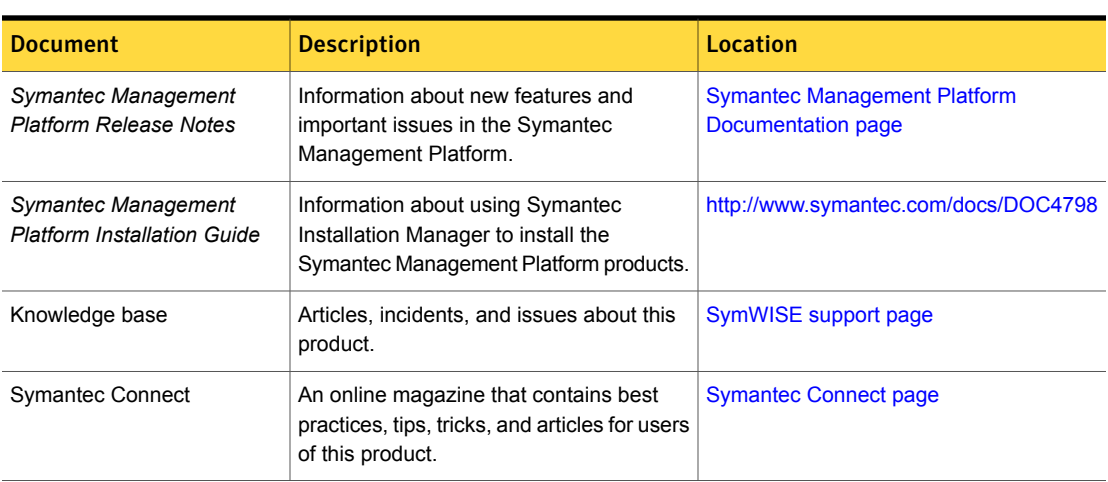

#### Table 1-11 Information resources that you can use to get more information *(continued)*